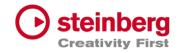

# VST Live Pro VST Live Elements

## Version history

November 2023 Steinberg Media Technologies GmbH

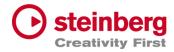

### VST Live Pro 1.4.1 & VST Live Elements 1.4.1

### November 2023

This version contains the following issue resolutions.

| Area        | Issue                                                                    |  |  |
|-------------|--------------------------------------------------------------------------|--|--|
| Арр         | Load and close Project, without no change end in "Save Project" Dialog   |  |  |
|             | Improve performance while switching songs                                |  |  |
| Layers      | Scrollbar visible, but not needed                                        |  |  |
| Mixer       | Lower Mixer not showing Layer name of Layer channel                      |  |  |
|             | No hint when saved Insert Plug-in was not loaded                         |  |  |
| MIDI Editor | Horizontal Size cursor not updated                                       |  |  |
| Modules     | Scrollbar visible, but not needed                                        |  |  |
| Notes       | Time anchor in Stop/Locate not updated                                   |  |  |
| Plug-Ins    | Plug-Ins not loadable with "Scan Plug-In On Start" is disabled           |  |  |
| Stacks      | Scrollbar visible, but not needed                                        |  |  |
| Tracks      | Dragging of small clips not possible                                     |  |  |
|             | Crosshair still visible after dragging                                   |  |  |
|             | Improve DMX clips drawing                                                |  |  |
|             | Paste Lyric/Tempo/Signature Track possible, but song already has a track |  |  |
|             | Pasted tracks lost track name                                            |  |  |
|             | No hint when saved Insert Plug-in was not loaded                         |  |  |

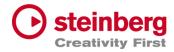

### VST Live Pro 1.4 & VST Live Elements 1.4

### November 2023

This version contains the following improvements and issue resolutions.

### Features

| Issue                                                      |
|------------------------------------------------------------|
| Option to control Actions with data value 0-63/64-127      |
| 'Select Song 128+' Action                                  |
| 'Extend Song' Action                                       |
| Value Data Offset                                          |
| Moved 'Save/Load Viewsets' to Edit Menu and VIEWS-Tab Icon |
| Tune Progress to Chords, Lyrics and Notes view             |
| Drag Part Presets to LAYERS and STACKS                     |
| Native File Dialog for Importing Media Project (mac)       |
| Option to save Media Assets for "Menu/Song/Save Song"      |
| 'MTC Follow Cursor' (Transport Preference)                 |
| Renamed menu entry 'Song End Action' to 'Song Actions'     |
| Chase MIDI events                                          |
| Video Offset                                               |
| Inline Editing for Video Monitor Offset                    |
| 'Auto-Load' for Video Views                                |
| 'Start Next Song' with Start Marker                        |
|                                                            |

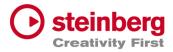

| Арр       | 'Set Start/End Marker' with single click to display   |
|-----------|-------------------------------------------------------|
|           | 'Use Mouse-Wheel for Controls' Preference             |
| Вау       | Assets can be renamed with double-click               |
|           | Show possible drag tile destinations                  |
| Layer     | DoubleClick to edit MSB LSB PGM-CHG Controls          |
|           | Bus-Control                                           |
| Metronome | Precount                                              |
| Stacks    | Bus-Control                                           |
| Mixer     | Preference to show Layer- or Instrument-Name in Mixer |
|           | 'Project' and 'Part' Channel Order                    |
|           | Insert/Send Loaded-State to Channels                  |
|           | 'g/h' zooming controls to Mixer                       |
|           | OFF option to Volume/Pan controls of MIDI Channels    |
|           | Volume Fader Display                                  |
|           | Peak Display                                          |
| Tracks    | Timecode to Time Domains                              |
|           | Create Clip on Double-click between cycle range       |
|           | Loop Locators to MIDI/DMX editors                     |
|           | MIDI Length Adjustment                                |
|           | Chase Event On Start for MIDI and DMX                 |
|           | On Stop Behavior for DMX                              |
|           | Line Tool for MIDI/DMX Editors                        |
|           | MIDI-Controller Editor                                |
|           |                                                       |

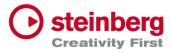

Tracks Controller visuals to MIDI Clips

MIDI Length Drag Editing in MIDI Editor

Tempo editing for Tempo track

ArtNet Support for 16 DMX Universe

'Start Marker' to TRACKS

Ctrl/Alt and mouse click to set Left/Right Locators

| Area      | Issue                                                                     |  |  |
|-----------|---------------------------------------------------------------------------|--|--|
| Actions   | Source Offset not working                                                 |  |  |
|           | Shortcuts and MIDI Remote not working for Quick-Controls                  |  |  |
| Арр       | Improved touch controls                                                   |  |  |
|           | Always locate to Start Marker                                             |  |  |
|           | Rare crash while changing Songs                                           |  |  |
|           | Improved Touch Controls for Layers and Stacks                             |  |  |
|           | Import Media Project results in crash                                     |  |  |
|           | Missing media files for 'Export Media Project'                            |  |  |
|           | Solo/Mute not always working                                              |  |  |
|           | Improved ASIO engine                                                      |  |  |
| Beat      | Creation not possible                                                     |  |  |
| Chords    | Stottering with too many chord events                                     |  |  |
|           | Edit control not working                                                  |  |  |
| Component | Importing Media Project without active Cubase/Nuendo project not possible |  |  |

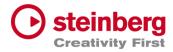

| Component   | Some Cubase/Nuendo Tracks are not exported                                 |
|-------------|----------------------------------------------------------------------------|
|             | Crash while importing Media Project                                        |
| DMX         | Audio crackle while sending to USB-DMX Interfaces                          |
| Editors     | Only accept time editing for Infoline of DMX/DMIDI Editor                  |
|             | DMX/MIDI Editor Timeline not follow song time domain                       |
|             | Timeline locate not working                                                |
| Hub         | Crash while using Arrows keys                                              |
|             | Improved Radio buttons                                                     |
| Layer       | Missing retrigger for Pan and Volume                                       |
|             | Change Instrument results in <nc> connection</nc>                          |
|             | Duplicate/Paste not working correct                                        |
|             | 'Open Editor On Activation' of Instrument not working on reloading project |
|             | Zone-Title can be too small                                                |
|             | Length of text display in header too small                                 |
|             | Solo not working if Output is assigned to <nc> or MIDI Out</nc>            |
|             | Solo/Mute not working with connected Solo tracks                           |
| Lyrics      | Active-Color and Font-Size not restored                                    |
|             | Timeline jumping while locating time                                       |
|             | View events length wrong on init                                           |
|             | Zoom states not always saved to project                                    |
|             | Zoom is not saved per song                                                 |
| Metronome   | PRECOUNT display too small (mac only)                                      |
| MIDI-Editor | Note creation on existing notes with double click                          |
|             |                                                                            |

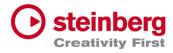

| MIDI-Editor | End Time editing possible before Start Time                                |
|-------------|----------------------------------------------------------------------------|
|             | Move events wrong                                                          |
|             | DoubleClick creation is not audible                                        |
|             | DoubleClick to existing event will not remove it                           |
| MIDI        | Device Ports with same name are not unique                                 |
| Notes       | Missing update of time anchors                                             |
| Mixer       | Send Control not working with mouse                                        |
|             | Visual Learn is possible for mute control of Metronome channel             |
|             | Drag and Drop to last mixer position not possible                          |
|             | Drag and Drop of channels wrong when channels are hidden                   |
|             | Restore hidden channels order                                              |
|             | Default OUT Channel always attaching to Main-Out-Hardware device on reload |
|             | <nc> for Song Channel not restored</nc>                                    |
|             | Plug-Ins on OUT Channels will crash VL while creating or loading project   |
|             | SEND destinations wrong                                                    |
|             | UI Improvement while changing Parts                                        |
|             | "Open Editor On Activation" of Inserts not working on reloading project    |
|             | MouseWheel not working for Pan                                             |
|             | Save/Restore of all Solo states and Mute State of Out Channels             |
| Parts       | Select when no trigger                                                     |
|             | Copy/Paste can result in problems                                          |
|             | Move Part to BAY twice not possible                                        |
|             | Trigger Time not follow time domain                                        |
|             |                                                                            |

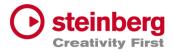

| Parts    | Display wrong                                                                |
|----------|------------------------------------------------------------------------------|
| Setlists | Wrong Song length with end markers                                           |
|          | Multiple setlist songs when pasting                                          |
|          | Drop appends when no selection                                               |
| Songs    | 'Save Song' will not store all plug-in presets                               |
|          | 'Next Song' ignores "Start Marker"                                           |
|          | Shortcut Up/Down Keys not working for macOS                                  |
|          | Song number >99 not drawn                                                    |
|          | Remove extra space from name for new created songs                           |
| Stacks   | Remove when connected track is gone not possible                             |
|          | MouseWheel not working for horizontal fader                                  |
|          | Lost input bus                                                               |
| Tracks   | Visual Fade In/Out for DMCX clips visible. Remove it.                        |
|          | Slow Performance with DMX/MIDI clips and many events                         |
|          | DMX Tracks have trouble to reconnect to Ports when the Port-Name has changed |
|          | Inspector Track name not readable with bright track colors                   |
|          | Drag Start-Position should not move clip                                     |
|          | Clip creation after DMX-Recording is very slow                               |
|          | 'Media Offline' message for new created event clips                          |
|          | First video frames missing                                                   |
|          | Tempo editing problems with BAR editing                                      |
|          | App Change close Video view                                                  |
|          | Start and End Marker wrong while switching between songs                     |
|          |                                                                              |

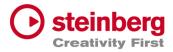

Tracks Restore Video geometry wrong

Chase for Program Changes not working

Hotspot for Draw-Tool wrong

Crash while Output Selection with <nc> assigned

End Marker wrong when Tempo has changed

MIDI-Volume controls Instrument-Volume

MouseWheel not working for horizontal fader

Context menu items not working if they used before

Move clips before seconds=0 not always working

EndMarker display wrong

MIDI Notes not played when Transport starts inside notes

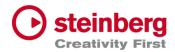

### VST Live Pro 1.3.10 & VST Live Elements 1.3.10

### August 2023

This version contains the following improvements and issue resolutions.

### Features

- Added 'Edit Insert' Action
- Added 'Enable Insert' Action
- Added 'Show Layer Instrument Editor' Action
- Added 'Stop and next Song' Action
- Added Multi Selection for Layer to connect multi tracks

| Area      | Issue                                                         |
|-----------|---------------------------------------------------------------|
| Арр       | Crash with loaded project while current one is active         |
| Component | Missing VST2 Plug transfer from Cubase                        |
| Component | Missing MIDI Track channel transfer from Cubase               |
| Layer     | Missing visual feedback for Show/Hide Editor while MIDI Learn |
| Layer     | Mute of connected tracks results in wrong behavior            |
| Layer     | Empty Layer crash in combination with visible Controller Map  |
| Layer     | CC-Map Control does not open Controller with layer            |
| Layer     | Lost instruments after undo/redo                              |
| Mixer     | Load/Save/Copy/Paste Channel Settings not working             |

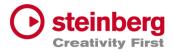

| Mixer     | Metronome Channel has no icon                      |
|-----------|----------------------------------------------------|
| Tune      | Tempo input width decimal place wrong              |
| Setlists  | Sometimes two songs are activated                  |
| Setlists  | Drag And Drop wrong                                |
| Setlists  | Wrong duration display                             |
| Tracks    | Output control sometimes not active                |
| Tracks    | Solo/Mute not working for connected track to layer |
| Transport | "Locate Last Start" not working                    |
| Transport | Reposition cursor while in cycle mode not working  |

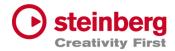

### VST Live Pro 1.3 & VST Live Elements 1.3

#### August 2023

This version contains the following improvements and issue resolutions.

### Features

- Added 'Select Global Part' Action
- Added 'Next Song And Play' Action
- Added 'Next Plugin Window' Action
- Added 'Zoom To Cycle' Action
- Added 'Zoom To End' Action
- Added 'Zoom To Full' Action
- Added 'Stack Insert Enable' Action
- Added 'Next/Previous Event Selection' Actions
- Added Source Item for Actions
- Added Message for duplicate Actions
- Added LTC Output (Preferences/Transport)
- Added Shared Audio Controls (Preferences/Layers)
- Added Track Monitor Type to (Preferences/Audio)
- Added routable connection between Audio Tracks and Stacks
- Added Record Control to stack to record input signal to an Audio Track
- Added Resizable Clip-Name Field for Info-View at TRACKS
- Added new Control to Layer to open Controller-Map dialog
- Added Paste and Duplicate of Layers across songs
- Added Song Autostart
- Added visible Icon to Songs when Autostart was activated
- Added toggle Control to "Open Fullscreen" for "Video Views" settings
- Added Paste Shared Parts across Songs
- Added Save Preset for Save Archive

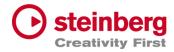

- Added visual feedback for Context-Menu (songs, layer, stacks, tracks and modules)
- Add visual and editable SysEx events to MIDI editor
- Add editable SysEx field to Midi List editor
- Add visual SysEx information to MIDI clip
- Added Show Duration to Setlist
- Added "Reset Audio" to Devices menu
- Added Autoload last recent project
- Remember last played song for Autoload
- Added "Append Part Duplicate" to menu

| Area    | Issue                                                         |
|---------|---------------------------------------------------------------|
| Арр     | Context menus wrong after menu size changes (Preferences)     |
| Арр     | Main VU Meter in footer (next to transport-panel) inaccurate  |
| Арр     | Improved Performance                                          |
| Арр     | Crash with "-" Button to remove selected Part                 |
| Арр     | Added Groove Agent SE Presets                                 |
| Арр     | Improved performance for MIDI I/O (windows only)              |
| Арр     | Missing files for archives                                    |
| Арр     | Fixed Crash while saving projects                             |
| Actions | Global Part selection not working for Layer actions           |
| Actions | Doubled Actions while loading project                         |
| Actions | Undefined Layer action will crash                             |
| Actions | 'Next Layer', 'Previous Layer' and 'Select Layer' not working |

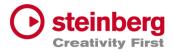

| Connections | Ports are not applied on load project                              |
|-------------|--------------------------------------------------------------------|
| Inserts     | Swapping Plug-Ins will crash                                       |
| Layer       | Wrong position of instrument context menu with multiple monitors   |
| Layer       | Fixed duplicate layer                                              |
| Layer       | Missing track undo point when track was created as an input bus    |
| Layer       | Paste and Duplicate Layer Shared not working                       |
| Layer       | Pan not centered                                                   |
| List Editor | Wrong Message Box for SysEx Editing                                |
| MIDI/DMX    | Open Clip-Editor does not center Transport position or first event |
| Mixer       | New Channels not always added to the end with active user-ordering |
| Mixer       | Destination highlight wrong while dragging channel ordering        |
| Mixer       | Sampler Track not located as sub channel of Song Channel           |
| Mixer       | New Channels not added to end when user-ordering is active         |
| Mixer       | Missing MIDI Channel from imported Cubase project                  |
| Notes       | Wrong default location for Save control                            |
| Parts       | Display duration sometimes wrong                                   |
| Parts       | Drag Part to last position in song not possible                    |
| Plug-Ins    | Fixed VST2 Effect Processing with multiple inputs (Guitar Rig 5)   |
| Plug-Ins    | Fixed Key-handling (Triton)                                        |
| Plug-Ins    | Missing MIDI-Input control with multiple songs                     |
| Plug-Ins    | Missing Header Preset name for reloaded projects                   |
| Plug-Ins    | Missing MIDI Control for Global Part Plug-In                       |
| Plug-Ins    | 'Open on Part Selection' not working                               |
|             |                                                                    |

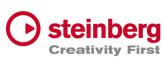

| Plug-Ins | Added Tooltips to Preset/MIDI controls                             | Creativity |
|----------|--------------------------------------------------------------------|------------|
| Plug-Ins | Fixed sizing of editors (Komplete)                                 |            |
| Plug-Ins | Improved header controls for smaller plug editors                  |            |
| Setlist  | Setlist Drop results in wrong position                             |            |
| Setlist  | "+" Button for "Adding Song" not always working                    |            |
| Setlist  | Empty Setlist name, new setlist name number                        |            |
| Setlist  | Delete Song                                                        |            |
| Setlist  | Empty names                                                        |            |
| Sound    | Mixer broken after saving Sound (File / Sound)                     |            |
| Stacks   | Not always reconnected on reloading project                        |            |
| Tracks   | Clip dragging for 1 BAR and different signatures not working       |            |
| Tracks   | MIDI Import Format 0 sometimes wrong                               |            |
| Tracks   | Audio Crackle while switching Songs                                |            |
| Tracks   | Fixed Solo/Mute states while switching between different songs     |            |
| Tracks   | Missing highlight color if context menu of track item is shown     |            |
| Tracks   | Clip-Info View was not updated while switching between different s | ongs       |
| Tracks   | Fixed Copy/paste for clips                                         |            |
| Tracks   | Channel Color wrong for Instrument Channels                        |            |
| Tracks   | X-Zooming not always centered                                      |            |
| Tracks   | Wrong time position for SysEx events                               |            |
| Tracks   | Looping for DMX tracks not working                                 |            |
| Tracks   | MIDI clip splitting not working                                    |            |
| Tracks   | Center Cursor position while zooming                               |            |
| Tracks   | X-Zooming not always centered                                      |            |
|          |                                                                    |            |

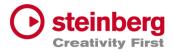

| Tracks | Save LANE control of MIDI/DMX editor or next session    |
|--------|---------------------------------------------------------|
| Tracks | Fixed moving events of stacked events                   |
| Tracks | Fixed Performance of MIDI Tracks                        |
| Tracks | Selecting Audio clips can result in short audio silence |
| Tracks | Updated Crosshair color                                 |
| Tracks | Crosshair position not updated while scrolling          |
| Tracks | Instrument Channels available as Output destinations    |
| Tracks | Crash while changing signature event                    |
| Tracks | Dragging clips to other tracks at pos=1.1               |
| Video  | Last Video device settings missing on next start        |

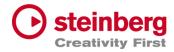

### VST Live Pro 1.2 & VST Live Elements 1.2

### June 2023

This version contains the following improvements and issue resolutions.

### Features

- Added Redesigned Setlist Editor
- Added Actions for Setlists
- Added Undo/Redo to Setlist
- Added "Modern Selector" for Quick-Param assignment
- Added End-Marker Cursor to Tracks
- Added Auto-Scroll to Track list while dragging
- Clear MIDI Monitor with double click event
- Added Copy/Paste Shortcuts to Layer, Stack and Module
- Added Mixer Channel Icons
- Added 10 Auto Backup files
- Added Volume Display to Send Controls
- Added Bank Select Controls to Layer
- Added Blocklist to Plug-In Informations
- Moved HiDPI Setting to Preferences
- Added Trigger MIDI notes in the middle at start
- Automatically name Audio Track after audio file import
- Added "Part Shared" and "Duplicate Part Shared" menu actions
- Added Resizable Modern Popup Views

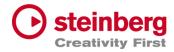

| Issue                                                                                                    |
|----------------------------------------------------------------------------------------------------|
| Crash while changing audio device (mac only)                                                                         |
| Filter active sensing from MIDI Monitor                                                                              |
| Crash after importing Cubase project and selecting another song                                                      |
| Show application name in SAM when license is not available                                                           |
| Fix "Save Archive" for cross-platform workflows                                                                      |
| Improved Touch Control                                                                                               |
| Wrong Tempo for Import Media Project when "Arranger Track To Songs"                                                  |
| No Song End action for last Song                                                                                     |
| Rename "Close" menu-action to "Close Window"                                                                         |
| Disable "Close Window" menu-action when only main window is available                                                |
| Transfer of Plug-In Bypass state wrong                                                                               |
| Crash while renaming Ports                                                                                           |
| Fixed Scroll-Handles of Recent Projects list                                                                         |
| Removed wrong entries of Plug-in Selector                                                                            |
| Rare Crash while removing Inserts                                                                                    |
| No Drag & Drop on same insert slot                                                                                   |
| Copy Insert while dragging not possible                                                                              |
| Wrong layer controller map values and LSB/MSB                                                                        |
|                                                                                                    |
| Context menu "Duplicate" and "Duplicate Shared" not working                                                          |
| Context menu "Duplicate" and "Duplicate Shared" not working<br>Transfer audio channel settings for copy/paste action |
|                                                                                                    |

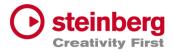

| Mixer    | External Midi Controller Support                                     |
|----------|----------------------------------------------------------------------|
| Mixer    | Reload of ordering not working                                       |
| Plug-Ins | Removed wrong entries of Plug-In Information Dialog                  |
| Plug-Ins | Missing <nc> display of MIDI-Selector for Plug-Ins with MIDI-In</nc> |
| Song     | Signature wrong while switching between tunes                        |
| Tracks   | Show "Media Offline" for Video clips                                 |
| Tracks   | Fixed Copy/Paste Tracks                                              |
| Tracks   | More MP3 Support                                                     |
| Tracks   | Tempo wrong for Pre-Count                                            |
| Tracks   | Missing track outputs with first undo                                |
| Tracks   | Update clips when tempo events have changed                          |
| Tracks   | Update Info line when clip parameter have changed                    |
| Tracks   | Removed Instrument Channels as Output targets                        |
| Tracks   | Missing media files on loading projects                              |
|          |                                                                      |

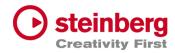

### VST Live Pro 1.1.80 & VST Live Elements 1.1.80

### May 2023

This version contains the following improvements and issue resolutions.

### Features

- Added MIDI Clock Output (Transport-Preferences)
- Added Re-Ordering of Mixer Channels
- Added Autoscroll for Tunes (and other tree views)
- Added Autoscroll for Clip and Locator dragging (Tracks)
- Added Mute-Control to Video Tracks
- Added Layer channel input mask (File / Menu / Layer)
- Added Notes TXT File support
- Added Touch Scrolling for Plug-In Information, Recent Project (Hub)
- Added Touch Scrolling to Layers, Stacks and Modules Tab
- Added Touch Scrolling to Tunes List

| Area    | Issue                                                          |
|---------|----------------------------------------------------------------|
| Арр     | Rundown for last part/song end action                          |
| Арр     | No stop because of Song End action, when last Song is playing  |
| Actions | Learn Mode                                                     |
| Actions | "Data1 to" can be set same as data1 from                       |
| Actions | "Data2 to" wrong display                                       |
| Actions | Midi program change and aftertouch don't show or edit 2nd byte |

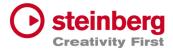

| Layer       | Poly Pressure Split and Transpose                                       |
|-------------|-------------------------------------------------------------------------|
| Metronome   | Missing Routing to Main Out Channel                                     |
| MIDI        | List View editing fail with negative clip offset                        |
| Mixer       | Default tune channels not connected to main out                         |
| Mods        | Fixed Synchronisation                                                   |
| Notes       | Removed Gradient background of empty view                               |
| Notes       | Zooming On Reload Project                                               |
| Parts       | Reset position on Part change                                           |
| Parts       | Last Part not triggered                                                 |
| Plug-Ins    | Improved Text updates for Quick-Controls                                |
| Preferences | Import Copy only works for Audio files                                  |
| Stacks      | Soft Fadeout                                                            |
| Tracks      | Cycle View missing on Reload Projects                                   |
| Tracks      | Audio File Import missing image creation                                |
| Tracks      | Fade-In for Images not working                                          |
| Tracks      | Improved Video Engine                                                   |
| Tracks      | Crash while creating image file                                         |
| Tracks      | Missing image file updates                                              |
| Tracks      | Missing "media offline" or "building image" of clip views               |
| Tracks      | Improved Offset Clip Editing                                            |
| Tracks      | Hide "Always On Top" Video Monitors when app is inactive (windows only) |
| Tracks      | Restore missing clip binaries                                           |
| Tracks      | Asset files (lyrics, tempo etc) not found                               |
|             |                                                                         |

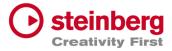

| Tracks | Missing Scroller for Signature Inspector          |
|--------|---------------------------------------------------|
| Tracks | Multiple audio tracks record start and stop align |
| Tunes  | Improved Touch control                            |

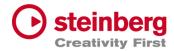

### VST Live Pro 1.1.70 & VST Live Elements 1.1.70

#### April 2023

This version contains the following improvements and issue resolutions.

### Features

- Added "Multithreading" Preference for Video
- Added "Shared MIDI Controls global" Preference for Layer
- Added Copy/Paste Clips between different Tunes
- Added Send-Volume and Send-Enable of Channels to Actions
- Added "Paste Layer Shared" entry to Layer Menu
- Added Project Framerate setting
- Added Cubase/Nuendo Export Option "Copy Clips" or "Copy File
- Added "Copy Selection" and "Paste Selection" to Actions
- Added Global Layer Connection Tracks

| Area | Issue                                       |
|------|---------------------------------------------|
| Арр  | Improved Media Import                       |
| Арр  | Crash on Panic                              |
| Арр  | Added Tooltips to Lower/Right Zone controls |
| Арр  | MTC-Out starts at position 0                |
| Арр  | Setlist crash                               |
| Арр  | Preference Dialog does not have a title     |

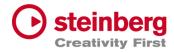

| Арр        | End-Marker is not working on Project Reload                           |
|------------|-----------------------------------------------------------------------|
| Арр        | Context-Menu with many entries do not work (macOS only)               |
| Арр        | Importing Cubase/Nuendo Project with same media names                 |
| Арр        | Crash while loading project                                           |
| Арр        | Missing Save-Dialog for current project before creating new one       |
| Арр        | Data2 Range for learned toggle button                                 |
| Арр        | Synchronization to MODS after imported project was reloaded           |
| Арр        | Added Multi-Selection for Audio, MIDI and Video files                 |
| Арр        | Remember last Media Import settings                                   |
| Арр        | Resolve missing media files                                           |
| Арр        | Improved audio engine while driver setting changed externally         |
| Арр        | Fixed Importing Cubase/Nuendo Project with same media names           |
| Арр        | Fixed crash while loading project                                     |
| Actions    | Pitch Bend evaluation                                                 |
| Actions    | Default Actions loose MIDI Input                                      |
| Component  | Remove Gig folder creation on Export                                  |
| Connection | Missing part name                                                     |
| DMX        | Lost DMX Mixer Fader                                                  |
| Editor     | Shortcut of Mute does not work                                        |
| Layer      | Shared Instrument Window will be closed on Part Action                |
| Layer      | Pan changed when Layer Output changed                                 |
| Lyrics     | Update Clip Info while selecting events                               |
| MediaBay   | Drag of Plug Presets not possible to Audio-Insert or Instrument Slots |
|            |                                                                       |

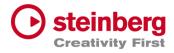

| MediaBay       | User Preset list is not update when new Preset was created             |
|----------------|------------------------------------------------------------------------|
| Metronome      | Wrong Display for various Signatures                                   |
| MIDI List View | Time editing with negative clip offset                                 |
| MIDI Monitor   | Selection wrong                                                        |
| MIDI Monitor   | Formatting                                                             |
| Mixer          | Improved VU Metering                                                   |
| Mixer          | Missing Send Target on reloading project                               |
| Mixer          | Improved VU Metering                                                   |
| Modules        | Closed UI-Module not restored on Reload                                |
| Parts          | Progress wrong with cycle                                              |
| Parts          | Assure Plugin processing on Preload                                    |
| Parts          | Remove TRIGGER display from Part                                       |
| Plug-Ins       | Text-Editing of Quick-Controls not working                             |
| Plug-Ins       | New Presets are not visible for other instances                        |
| Stacks         | Closed UI-Stack not restored on Reload                                 |
| Stacks         | Inputs lost on Panic                                                   |
| Tracks         | Playback stutter with Video Track Image events                         |
| Tracks         | Improved Video Engine Performance                                      |
| Tracks         | Audio Tracks with <nc> are not restored correctly on Project Load</nc> |
| Tracks         | Improved Copy/Paste of Clips                                           |
| Tracks         | Fixed Clip offset from Imported Cubase/Nuendo Projects                 |
| Tracks         | Missing MIDI Playback while stopping in Cycle                          |
| Tracks         | Added Multi-Selection for Audio, MIDI and Video files                  |

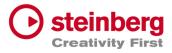

| Tracks | Improved visual crosshair                                  |
|--------|------------------------------------------------------------|
| Tracks | Improved drag selection of files                           |
| Tracks | Do not send MIDI Volume is volume has not changed          |
| Tracks | Intensity editing of Clip Info does not update Video clips |
| Tracks | Added Suspended Auto-Scroll control                        |
| Tracks | Crash with many tempo events                               |
| Tracks | Hanging notes for MIDI Tracks                              |

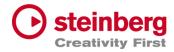

### VST Live Pro 1.1.60 & VST Live Elements 1.1.60

#### March 2023

This version contains the following improvements and issue resolutions.

### Features

- Added "Markers To Selection" Action
- Added "Zoom To Selection" Action
- Store/Restore SampleRate for Projects
- Added modified color to layer controller map
- Added AfterTouch and PolyPressure to layer controller map
- Added "Import Copy To Project Assets" Preference
- Load USM as default Instrument when HSSE is not installed
- Added Soft Mute for Stack Input Channel
- Added Stack Input Fade In/Out (Preferences)
- Added Import of MIDI Type 0 and 1
- Added MTC Offset per Song
- Save "Assets to Local/Project" setting to VL-Project
- Added End-Marker ValueBox to Tracks
- Added Preload Parts

| Area | Issue                                             |
|------|---------------------------------------------------|
| Арр  | Added Modules to Preload                          |
| Арр  | Panic-Control crash when project contains Modules |

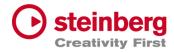

| Арр        | Edit Transport Location while Play not possible                       |
|------------|-----------------------------------------------------------------------|
| Арр        | Improved Performance and dropouts while switching Parts               |
| Арр        | Audio processing while driver change                                  |
| Арр        | Playlist, Mediabay and Lowerzone geometries on Restore lost           |
| Арр        | MAIN recreation                                                       |
| Арр        | Save project failed with assets                                       |
| Арр        | Crash on Menu/MIDI-Import when no track is selected                   |
| Арр        | Fixed visual Learn for Transport controls                             |
| Арр        | Active Learn while switching between main tabs                        |
| Арр        | Default Dial state wrong (Preferences)                                |
| Арр        | Record control was not visible on default size                        |
| Арр        | Peer control selectable                                               |
| Арр        | Global Part Selection while Transport running not possible            |
| Арр        | Song Selection wrong on Restore when project has selected global part |
| Арр        | Missing Tab selection on Tab-Creation (CHORDS, METRONOME,)            |
| Connection | Improved ENTEC DMX Hardware Support                                   |
| All Editor | Time Editing wrong                                                    |
| DMX Editor | Draw Tool change value inverse                                        |
| DMX Editor | Change value not updated in Infoline                                  |
| DMX Editor | Draw Tool not working correctly in vertical editing                   |
| Hub        | Modal style                                                           |
| Hub        | Added modern plugin selector to Instrument selection                  |
| Layer      | <nc> does not release input sources</nc>                              |
|            |                                                                       |

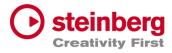

| Layer     | Zone-View does not release learn receiver                                             |
|-----------|---------------------------------------------------------------------------------------|
| Layer     | Zones-View drawing                                                                    |
| Layer     | Layer receiving MIDI signal after <nc> selection</nc>                                 |
| Layer     | Selection when Global and local Layer is visible                                      |
| Layer     | Mute not working                                                                      |
| Lyrics    | Timeline wrong                                                                        |
| Lyrics    | Moving Lyrics results is wrong duration when Tempo Track is activated                 |
| Metronome | Preroll when Start-Seconds is 0                                                       |
| Metronome | Solo possible                                                                         |
| Mixer     | Do not close Plug-Editor of Group-, Metronome- or Out-Channels while Part/Tune switch |
| Mixer     | Remove visual Outline                                                                 |
| Mixer     | OUT Channel configured to <nc> lost on reloaded project</nc>                          |
| Mixer     | Improved Mixer while switching songs                                                  |
| Mixer     | Crash with active Sends while changing Buffer Size, Driver, SampleRate                |
| Mixer     | Removed Mute Control from Metronome Channel                                           |
| Mixer     | Send Connection on Restore lost                                                       |
| Modules   | Crash on Project Restore when module is not installed                                 |
| Modules   | Missing Global Control                                                                |
| Modules   | Selection when Global and local Modules is visible                                    |
| Motes     | Updated Vertical Scrollbar                                                            |
| Part      | Improved Triggers                                                                     |
| Part      | Improved Preloading                                                                   |
| Part      | Global Assets moveable to local Assets. And vice versa.                               |
|           |                                                                                       |

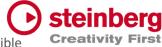

| Part     | Global Part not updated on restore                  |
|----------|-----------------------------------------------------|
| Part     | Global/Local Asset selection not working            |
| Part     | Assets attributes (inserts) lost on Drop and Import |
| Part     | Crash while removing global part                    |
| Part     | Selections after removing global parts              |
| Part     | Missing Trigger for last part                       |
| Part     | Triggering while cycle active                       |
| Part     | Trigger rundown display                             |
| Part     | Play Control starts too early                       |
| Part     | Select Global Part on Creation                      |
| Part     | Part triggers during Cycle                          |
| Plug-Ins | VST3 Instrument scanning                            |
| Song     | Save song not exporting assets                      |
| Stack    | Crash dragging Stack into global Part               |
| Stack    | Global Stack copy not working                       |
| Stack    | Stack Remain active after Preload                   |
| Stack    | CPU overloud with Preload                           |
| Stack    | Improved Soft Mute                                  |
| Stack    | Routing while activating                            |
| Stack    | Selection when Global and local Modules is visible  |
| Stack    | Missing Global Control                              |
| Tracks   | Missing Tooltips                                    |
|          |                                                     |

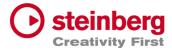

| Tracks | Cycle to Selection for Audio/Video event not working        |
|--------|-------------------------------------------------------------|
|        |                                                             |
| Tracks | Infoline wrong for clip duration and multi signature events |
| Tracks | Tempo Add Dialog should show time information               |
| Tracks | Tools for default size                                      |
| Tracks | Clip Info for default size                                  |
| Tracks | MIDI Tracks of old project wrong                            |
| Tracks | Audio Image creation can take long time                     |
| Tracks | Delete audio file when file with same name imported         |
| Tracks | DMX event editing wrong when cop contains offset            |
| Tracks | Flam on starting Transport                                  |
| Tracks | Duration of imported MP3 files                              |
| Tracks | Video playback while Cycle                                  |
| Tracks | Missing Draw Entry of Context Menu                          |
| Tracks | Visual project length wrong on restore                      |
| Tracks | MIDI Track not playing with preroll when Start-Seconds is 0 |
| Tracks | Splitting clips                                             |
| Tracks | Negative drawing possible for workspace                     |
| Tracks | Duration Display for Clip and Event Infoline wrong          |
| Tracks | Do not close Track-Plug-Editor while Part switch            |
| Tracks | Improved Draw Performance for multi tempo events            |

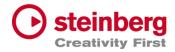

### VST Live Pro 1.1.50 & VST Live Elements 1.1.50

### February 2023

This version contains the following improvements and issue resolutions.

### Features

- Added Lyrics List Editor
- Added Recording Bit-Width
- Added "Duplicate Shared"
- Added "Send All Keyboard Events" control to Plug-in Header
- Animate "Record Session" control
- Added Shift Key and Mouse click will set Transport Markers

| Area | Issue                                                                        |
|------|------------------------------------------------------------------------------|
| Арр  | Preferences dialog z-order wrong                                             |
| Арр  | No resizing possible when keyzone of layer is visible                        |
| Арр  | Different Temp of different songs can be wrong while switching between songs |
| Арр  | Missing Assets                                                               |
| Арр  | Verify imported Tempo track. It always needs a default tempo event           |
| Арр  | Improve MIDI Monitor                                                         |
| Арр  | Improve Signature and Temp track Import                                      |

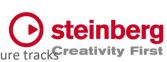

| Арр       | Create Trigger Parts wrong while Import with Tempo and Signature track <b>Creativity</b> |
|-----------|------------------------------------------------------------------------------------------|
| Арр       | Crash with ASIO Driver (Windows only)                                                    |
| Арр       | Loading time while loading projects                                                      |
| Арр       | "Actions and Shortcuts" UI                                                               |
| Арр       | Loading Project with Double-click                                                        |
| Арр       | Improved Visuals (Windows only)                                                          |
| Арр       | "Close" Menu-Action close main view                                                      |
| Арр       | Import Song used wrong tempo                                                             |
| Арр       | Added Busy-Cursor while importing MP3 file                                               |
| Арр       | Solo/Mute sometimes not working                                                          |
| Арр       | Multiple Binary save                                                                     |
| Арр       | Do not remove empty folders from imported Media Projects                                 |
| Арр       | Wrong signatures while reloading other projects                                          |
| Арр       | "Save Archive" troubled with project directory                                           |
| Арр       | Imported Marker track event need a duration                                              |
| Арр       | Learn widgets crash when small mixer will be removed                                     |
| Арр       | Learn widgets lost while showing different tab views                                     |
| Арр       | Wrong Default path while importing Media Project                                         |
| Арр       | Crash On Exit                                                                            |
| Component | Transfer Bypass State of Audio Inserts                                                   |
| Hub       | File Selector not accepting all keys (windows only)                                      |
| Hub       | Default Instrument not working                                                           |
| Layer     | Keyzone align with mouse move wrong                                                      |
| Layer     | Mute/Solo in combination with Instrument and connected Track                             |
|           |                                                                                          |

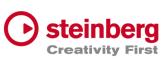

| Layer     | Shared instance lost while loading second time Creativity                    |
|-----------|------------------------------------------------------------------------------|
| Layer     | Cut Layer and Cut Part possible when Layer is connected to Track             |
| Layer     | Missing Program Change                                                       |
| Layer     | Trouble Controller Map with older project (cc#32)                            |
| Layer     | Wrong bank select/program change sequence                                    |
| Layer     | Mute When Show Midi Is Active                                                |
| Lyrics    | Dragging of lyrics events will change length                                 |
| Lyrics    | Edit and Length Parameter editing wrong                                      |
| Lyrics    | Selection not possible                                                       |
| Metronome | Restoring Parameters                                                         |
| MIDI      | List Editor: Channel not applied                                             |
| MIDI      | List Editor: Added wrong note off event                                      |
| Mixer     | Edit Channel Name does not select complete text                              |
| Mixer     | Missing Send-Title update when name of send-destination changed              |
| Mixer     | Small mixer shows Solo control for AUX channels                              |
| Mixer     | Small mixer does not show learn width for Solo and Mute                      |
| Part      | Missing Triggering while Transport Cycle                                     |
| Part      | Scroll to triggered part while transport is running, and part is not visible |
| Part      | Global Part selection not possible                                           |
| Part      | Drag Part to MediaBay wrong with multi songs                                 |
| Plug-Ins  | Update Multi Output destination display after reload                         |
| Plug-Ins  | Editor not focused on creation (windows only)                                |
| Plug-Ins  | Missing keys for Plug-Ins (TH-U)                                             |
| Plug-Ins  | Fixed Re-Scanning of plugs (WAVES)                                           |
|           |                                                                              |

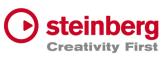

| Preferences | Moved "Plug-In Editor Always On Top" to Plug-In category   |
|-------------|------------------------------------------------------------|
| Preferences | Moved "Scan Plug-Ins On Start" to Plug-In category         |
| Song        | Signature and Tempo control show only events at position 0 |
| Songs       | No Part trigger if same as cycle end                       |
| Songs       | Load Songs                                                 |
| Stacks      | Mixer Channel lost when moving Stack                       |
| Stacks      | Removed Stacks do not remove their Plug-In editors         |
| Tracks      | Add new track after selected tack                          |
| Tracks      | Follow Cursor when Cycle jumps                             |
| Tracks      | Updated Workspace while project length has changed         |
| Tracks      | Video Artefacts with crossfading                           |
| Tracks      | New Instrument instances must be routed to Song bus        |
| Tracks      | ArtNet Input Device not selectable                         |
| Tracks      | Missing Media files with loaded project                    |
| Tracks      | Restore Audio Track Inputs on Restore                      |
| Tracks      | Missing Markers after saved imported Media Project         |
| Tracks      | Fixed MIDI Looping                                         |
| Tracks      | Track Monitor not active with duplicated song              |
| Transport   | No jump back to start when using play control              |
| Transport   | Import Video at Cursor Position                            |
| Transport   | Synced Count-In and Preroll to Signature/Tempo             |

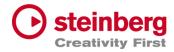

### VST Live Pro 1.1.41 & VST Live Elements 1.1.41

### January 2023

This version contains the following issue resolutions.

| Area     | Issue                                  |
|----------|----------------------------------------|
| Арр      | Freeze On Stop                         |
| Layer    | Shared Instrument lost after 2x saving |
| Plug-Ins | VST2 Processing                        |

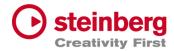

## VST Live Pro 1.1.40 & VST Live Elements 1.1.40

#### January 2023

This version contains the following improvements and issue resolutions.

## Features

- Added DMX/MIDI List Editor
- Added Quick Controls for Inserts to Actions
- Added Stacks Input and Output to Actions
- Added Bars to Metronome
- Support Multi-Outputs of Instrument Plug-Ins
- Added "High Priority Mode" Audio Preference (Windows only)
- Added Folder Track Type to Tracks
- Added Quick-Controls section to MIDI Track Inspector
- Added option to control "Always on Top" for video windows
- Added Control Slider to Virtual Keyboard
- Added Song End Action "Do this for all Songs"
- Added Keyboard-Range and Pitchbend to SamplerTracks
- Added "Record Session" Control
- Added visual vount for connected MODS

| Area    | Issue             |
|---------|-------------------|
| Actions | Filter MIDI Clock |

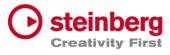

| Арр         | Update focus after Undo/Redo                                                 |
|-------------|------------------------------------------------------------------------------|
| Арр         | More Tooltips                                                                |
| Арр         | Crash while changing projects with multi actions                             |
| Арр         | Improved Popup-View (Layer-Instrument or Insert selection) for small screens |
| Арр         | Empty app-name in SAM (Steinberg Activation Manager) when license is missing |
| Арр         | Crash while starting application                                             |
| Арр         | Crash-On-Exit with Undo/Redo Actions                                         |
| Арр         | Crash while dragging main view to second monitor                             |
| Арр         | Improved Plug-In usage                                                       |
| Арр         | Wrong Signature while creating new Song                                      |
| Арр         | Opening Media Archive                                                        |
| Connections | Fixed MIDI input ports for layers                                            |
| Layer       | Initial MIDI sent to hardware after project loaded                           |
| Layer       | Midi Volume while switching parts                                            |
| Media Bay   | Quick Controls in Plug-Ins/Controls section                                  |
| Mods        | Synchronization for Tempo/Signature Track                                    |
| Mods        | Crash when many MODS-Peers are connected                                     |
| Mixer       | Reset Mixer on loading new project                                           |
| Plug-Ins    | Quick-Controls display not updated after new assignment                      |
| Plug-Ins    | Update Quick-Control names when internal plugs state has changed             |
| Plug-Ins    | Clean up unused plug-ins                                                     |
| Stacks      | Do not deactivate Stacks with Preload                                        |
|             |                                                                              |

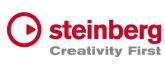

| Tracks    | Open Editor on Song Activation                    | Creativity |
|-----------|---------------------------------------------------|------------|
| Tracks    | Cycle with Video Tracks                           |            |
| Tracks    | Missing MIDI event when Transport starts at 1.1.0 |            |
| Tracks    | MIDI engine                                       |            |
| Tracks    | Volume editing in info line                       |            |
| Tracks    | Cycle with Part Triggers                          |            |
| Transport | Crash after several hours of playing              |            |

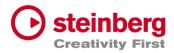

# VST Live Pro 1.1.30 & VST Live Elements 1.1.30

#### December 2022

This version contains the following improvements and issue resolutions.

## Features

- New Action: "Start Next Song and Record"
- Added MTC Output
- Added MIDI-Input for Audio Plug-Ins
- Added option to open Plug-In editor on Part activation
- Added option to see more Inspector categories at once
- Show sub-tracks in Inspector of Folder track
- Use Tap Tempo to add tempo entries to Tempo track
- Added option to size menu (Small, Middle, Big)
- Added "Follow Tablet Mode" (Windows only)
- Added Quick Controls access to Plug-In window and Stacks
- Added "Select Tracks with Clips" for Exporter Component
- Added Pitchbend Control to Layer

| Area | Issue                                                          |
|------|----------------------------------------------------------------|
| Арр  | Crash while saving project                                     |
| Арр  | Zoom imported tracks of Media Project to default size          |
| Арр  | Remember last folder path while importing audio, midi or video |
| Арр  | Double click to *.vlprj to load projects                       |
| Арр  | Missing Ports message                                          |

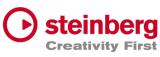

| Арр       | Tap Tempo with Tempo track results in dead loop Creativity            |
|-----------|-----------------------------------------------------------------------|
| Арр       | Do not allow "Song Selection" with Actions while Transport is tunning |
| Арр       | Wrong Tempo and Signature with Media Project Import                   |
| Арр       | Crash while changing ASIO driver (Windows only)                       |
| Арр       | Wrong Track ordering with "Media Project" Import                      |
| Арр       | Improved Undo/Redo                                                    |
| Арр       | Lost metronome while loading saved projects                           |
| Actions   | MIDI Program Change and Aftertouch                                    |
| Component | Export of video clips from Cubase and Nuendo                          |
| Component | Transfer of Tempo and Signature                                       |
| Component | Remember last Export folder                                           |
| Component | Use project name for export default name                              |
| Layer     | Zone view missing app-wide scrollbars                                 |
| Layer     | Keyboard view of zone view                                            |
| Layer     | Shared Instruments not restored correctly                             |
| Layer     | Playback state on Part Switch when Layer is connected to a track      |
| Media Bay | Missing Module tile                                                   |
| Mixer     | Missing Scrollbar for Visibility view                                 |
| Notes     | Remember settings for every song                                      |
| Plug-Ins  | Improved resizing                                                     |
| Stacks    | Preload activates all Plug-Ins                                        |
| Tracks    | Missing Undo/Redo after MIDI Output selection                         |
| Tracks    | Missing MIDI and video selection for Import-Control                   |
| Tracks    | Missing Scrollbar step control for MIDI/DMX editor                    |
|           |                                                                       |

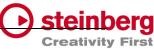

| Tracks | Missing track selection after midi, audio or video file import Creativity  |  |
|--------|----------------------------------------------------------------------------|--|
| Tracks | Broken dragging of MIDI clips between MIDI, Sampler and Instruments tracks |  |
| Tracks | MP3 import problems                                                        |  |
| Tracks | MIDI Import to project with tempo track                                    |  |
| Tracks | Visual Quantize Control too small                                          |  |
| Tracks | Editing tempo with decimal place                                           |  |
| Tracks | Restore Outputs of MIDI Tracks broken                                      |  |
| Tracks | Cycle troubles Playback engine                                             |  |
| Tracks | 1 Bar Quantize not possible with multi signature events                    |  |
| Tracks | Restore Transport and Channel values of MIDI Tracks broken                 |  |
| Tracks | Broken Media clips position after moving multi selected clips              |  |
| Tracks | Wrong Clip Offset for Infoline Display                                     |  |
| Tracks | Broken Event Infoline of DMX/MIDI Editor                                   |  |
| Tracks | Missing Undo point after resizing clip                                     |  |
|        |                                                                            |  |

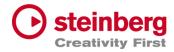

# VST Live Pro 1.1.20 & VST Live Elements 1.1.20

#### November 2022

This version contains the following improvements and issue resolutions.

## Features

- New Action: "Master Main Volume"
- New Hub Menu to open Hub and User Forum
- Added scrollbar step controls
- Added minor Chords
- Added row zooming controls to Chords view
- Added control to show/hide Chords editor
- Show warning message on renaming port names
- Added global Mute and Solo controls to Tracks and Mixer view
- Added option to save track Record/Monitor state
- Added option to create new setlist when activating setlist
- Added preloading for Stacks
- Show info widget while dragging fade-in/out of a clip
- Added preroll possibility before second 0
- Added zooming around mouse-wheel position to Tracks

| Area | Issue                                          |
|------|------------------------------------------------|
| Арр  | Dead-Loop while closing import dialog with "X" |

| Арр      | Do no close global plugins while switching parts                           |
|----------|----------------------------------------------------------------------------|
| Арр      | Crash while importing media project                                        |
| Арр      | Remove empty folders from imported media projects                          |
| Арр      | Hub visibility broken with display scaling higher than 300% (windows only) |
| Арр      | Dead-Loop while color selector is visibly (windows only)                   |
| Арр      | Video Import dialog does not accept "NO" selection for Audio Import        |
| Арр      | Main VU-Meter display in footer broken after loading new project           |
| Арр      | Wheel events for horizontal slider broken                                  |
| Actions  | Wrong data2 handling for dials and sliders                                 |
| Actions  | Editing problems                                                           |
| Chords   | Editing with multi signature events                                        |
| Chords   | "Minor" state will not be remembered                                       |
| Chords   | Fixed synchronization (minor, short notation) to VST Live Mods app         |
| Mixer    | Output ports lost with project save.                                       |
| Mixer    | Channel visibility wrong while changing parts                              |
| Layer    | MIDI-Data are sent twice on activation                                     |
| Layer    | <nc> not possible to select for MIDI Input</nc>                            |
| Layer    | Controller Map value reset fails                                           |
| Layer    | Not always fire midi data on activation                                    |
| Module   | Crash while panic                                                          |
| Part     | Trigger position lost while moving parts inside song                       |
| Plug-Ins | Fixed missing key events (HALion Sonic SE)                                 |
| Plug-Ins | Improved more VST3 support (Pianoteq)                                      |
| Songs    | Part progress is wrong while cycle is active                               |
|          |                                                                            |

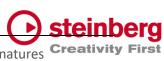

| Songs  | Trigger display is not correct while loading project with multi signatures Creativity |
|--------|---------------------------------------------------------------------------------------|
| Stacks | Audio Input lost while audio panic, new buffer size,                                  |
| Tracks | Crash when cycle is active and video is running                                       |
| Tracks | Tempo editing in tempo track is broken                                                |
| Tracks | Adding new signature events broken                                                    |
| Tracks | Crash while deleting video track                                                      |
| Tracks | Video Fade-In and Fade-Out are not working correctly                                  |
| Tracks | Changing first signature event working only on second time                            |
| Tracks | Cycle dropouts for MIDI tracks                                                        |
| Tracks | MIDI Instrument tracks lost their routing on changing or reloading songs              |
| Tracks | MIDI Output bus lost while switching between songs                                    |
| Tracks | MIDI file import do not fit with time signature                                       |
| Tracks | Signature editing broken                                                              |
| Tracks | Missing shift control in timeline to scroll horizontally                              |
| Tracks | Missing clean undo point                                                              |
| Tracks | Missing undo point for MIDI Input assignment                                          |
| Tracks | Open output-bus control not working for DMX/Lyric Track                               |
| Tracks | Output-Bus Menu is missing LAYER assignment options                                   |
| Tracks | Track offsets for Chord events                                                        |
| Tracks | Video of next song not playing                                                        |
| Tracks | Fixed crash when deleting tracks in sub folders                                       |
| Tracks | Fixed clip-event Infoline editing (start, end, duration)                              |
| Tracks | Chord events are red on creation                                                      |
| Tracks | DoubleClick to chord track to open editor broken                                      |
|        |                                                                                       |

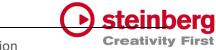

Tracks MIDI editor not updated when clip moved to new position

Transport Preroll state not restored

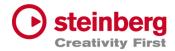

# VST Live Pro 1.1.10 & VST Live Elements 1.1.10

#### November 2022

This version contains the following improvements and issue resolutions.

## Features

- New Actions: "Next/Previous Channel"
- New Preference: "No Default Layers"

| Area    | Issue                                                        |  |
|---------|--------------------------------------------------------------|--|
| Арр     | Improved "Clean User Data" action                            |  |
| Арр     | Synchronization to VST Live Mods iOS application             |  |
| Арр     | Improved memory usage while loading or creating new projects |  |
| Арр     | Reload hidden lower zone after new project was loaded        |  |
| Арр     | Remove empty folders from imported media projects            |  |
| Арр     | Improved Setlist                                             |  |
| Арр     | Improved load and insert song actions                        |  |
| Арр     | Crash on exit with active Metronome channel                  |  |
| Actions | Improved load and save                                       |  |
| Chords  | Remove unwanted slash notes from imported media projects     |  |

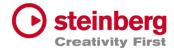

| Component "VST Live" menu only vis    | "VST Live" menu only visible for English language   |  |
|---------------------------------------|-----------------------------------------------------|--|
| Component Export of audio tracks      | Export of audio tracks                              |  |
| Layer Missing <nc> entry for "Se</nc> | Missing <nc> entry for "Send MIDI-CC Controls"</nc> |  |
| Layer Improved load and save          |                                                     |  |
| Layer Open/Close state for "Sen       | d MIDI-CC Controls" view                            |  |
| Layer MIDI Input Display not upo      | dated after renamed Input has in Connections        |  |
| Layer Remove Record Control fr        | om global Layer                                     |  |
| Layer Remove Tracks menu from         | Remove Tracks menu from global Layer                |  |
| Lyrics Lyrics events lost for old p   | rojects                                             |  |
| Notes Changed Time Marker from        | m seconds to beats                                  |  |
| Preferences Removed "Audio / Master   | Out" entry                                          |  |
| Plug-In Removed double entry wh       | nen VST2 and VST3 plugs are available               |  |
| Plug-In Remember position of edi      | tor                                                 |  |
| Plug-In VST2 editor size wrong wh     | en editor is opened again                           |  |
| Plug-In Some keys (space, left, rig   | ht, up, down,) are not send to the editor           |  |
| Plug-In Tempo and time position a     | always 120 while play state                         |  |
| Song Trigger Beats do not follow      | Trigger Beats do not follow Tempo track             |  |
| Song End Action broken                | End Action broken                                   |  |
| Stacks Preload broken                 | Preload broken                                      |  |
| Tracks Drag sliced MIDI of sample     | Drag sliced MIDI of sampler track                   |  |
| Tracks Drag external MIDI file to     | Drag external MIDI file to sampler Track            |  |
| Tracks Focus lost after dragging c    | Focus lost after dragging clips                     |  |
| Tracks Improved video engine          |                                                     |  |
|                                       |                                                     |  |

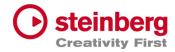

## VST Live Pro 1.1.0 & VST Live Elements 1.1.0

## October 2022

This version contains the following improvements and issue resolutions.

## Features

- Signature and Tempo Track
- MIDI/DMX Editor
- MIDI Learn
- Actions and Shortcuts
- Modules Support
- Global Part
- Time Marker for Notes
- Backup Archive
- Import Audio from Video
- MIDI CC Quicks for Layers
- Video View Control Center
- Copy / Paste Mixer Channel settings
- Resizable Lower Zone

| Area  | Issue                                                   |
|-------|---------------------------------------------------------|
| Арр   | Undo and redo support for tracks, projects, and editors |
| Арр   | MIDI Monitor shows events from selected input           |
| Арр   | Visual feedback while loading project                   |
| Layer | No sound with moved layers                              |
| Layer | Program change and bank select reset on part change     |

| $\bigcirc$ | steinberg               |
|------------|-------------------------|
|            | <b>Creativity First</b> |

| Layer       | Controller map settings                            | Creativity |
|-------------|----------------------------------------------------|------------|
| Metronome   | Load and save channel settings                     |            |
| MIDI        | Windows: SysEx issues have been resolved           |            |
| Mixer       | Changed stack channels to purple fader             |            |
| Mixer       | Expand button has been removed                     |            |
| Notes       | Up/Down controls added                             |            |
| Plug-In     | Windows: Fixed 'Always on op'                      |            |
| Plug-In     | Empty state when plug-in is not used               |            |
| Plug-In     | Improved support for various plug-Ins              |            |
| Plug-In     | Improved plug-in information                       |            |
| Preferences | Added Stacks configuration (sustain)               |            |
| Song        | Pre-roll setting is now saved with the project     |            |
| Tracks      | File Drop-Zone for sampler track                   |            |
| Tracks      | Open sampler track editor on track selection       |            |
| Tracks      | Moveable MIDI clips in sampler track               |            |
| Tracks      | Improved MIDI Player in cycle mode                 |            |
| Tracks      | Clip renaming in event info line                   |            |
| Tracks      | Open layer in MIDI inspector                       |            |
| Transport   | Updated forward and rewind user interface controls |            |
| Transport   | Count-In and pre-roll improvements                 |            |
| Transport   | Pre-roll control added                             |            |
| Transport   | Rec control start recording                        |            |
| Video       | Engine improvements for less powerful computers    |            |
| -           |                                                    |            |

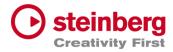

# VST Live Pro 1.0.40 & VST Live Elements 1.0.40

#### August 2022

This version contains the following improvements and issue resolutions.

## Features

- Added "Connections..." button to missing ports dialog
- Added slash support (C/F)
- Added <- and -> keys to select next/previous song
- Added factory presets
- Added Song-End action per song
- Send changed notes to MODS clients
- Added support to drag image files to video tracks

| Area   | Issue                                                            |
|--------|------------------------------------------------------------------|
| Tracks | Improved Video Clip playback for multi videos                    |
| Tracks | Fixed rare crash with multiple video clips                       |
| Tracks | Fixed rare crash with importing audio file                       |
| Tracks | Fixed import MIDI files with same name but different location    |
| Tracks | Added support of dragging multiple AIFF files to empty workspace |
| Tracks | Added size-handle for video clips                                |
| Tracks | Added missing "Create Lyrics" entry to track creation menu       |
| Tracks | Added all events to off for DMX track when playback has stopped  |
| Tracks | Send multiple video tracks to one Video Monitor                  |

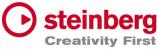

| Setlist            | Fixed song, part selection after key event (up/down)                     |
|--------------------|--------------------------------------------------------------------------|
| Tracks             | Added Lyrics Visualizer for audience lyrics                              |
| Setlist            | Fixed expanded song states with many songs                               |
| Presets            | Fixed input dialog behind Plug-In Editor                                 |
| Plug-Ins           | Fixed Host-Sync to Plug-Ins Editor                                       |
| Plug-Ins           | VST3 Improved MIDI support (UVIWorkstation)                              |
| Plug-Ins           | VST3 Fixed aftertouch and pitchbend support                              |
| Plug-Ins.          | VST2 Fixed support for plugs with more than 32 channels (UVIWorkstation) |
| MIDI               | Improved MIDI engine, some input events were missing (Mac only)          |
| MediaBay           | Remove TEMPORARY label from controls section                             |
| MediaBay           | Added missing user presets label                                         |
| Layer              | Fixed and improved controller map dialog                                 |
| Layer              | Fixed actions display                                                    |
| Layer,<br>Keyzones | Fixed various display (rounding problem)                                 |
| DMX                | Added more support of various DMX interfaces                             |
| Chords             | Fixed delete chord via context menu crash                                |
| AudioEngine        | Imrpvoed stability when buffer size or sample rate will change           |
| Арр                | Import Signature/Tempo from media project (Cubase/Nuendo)                |
| Арр                | Added more user-friendly tooltips                                        |

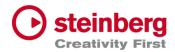

# VST Live Pro 1.0.31 & VST Live Elements 1.0.31

## July 2022

This version contains the following improvements and issue resolutions.

| Area | Issue                                      |
|------|--------------------------------------------|
| Арр  | Elements Version crashed with new projects |

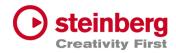

# VST Live Pro 1.0.30 & VST Live Elements 1.0.30

## July 2022

This version contains the following improvements and issue resolutions.

## Features

- Context menu for workspace and mixer
- Editable font size for lyrics view
- Import signature, tempo, and text of MIDI file
- Double-click of chord/lyrics track events opens editor
- Ctrl/Cmd with mouse wheel for zooming in chord editor
- Add "Import Video File..." to File menu
- Add sharp option to chord editor
- |-> and <- | DMX inspector buttons opens possible editor

| Area   | Issue                                                              |
|--------|--------------------------------------------------------------------|
| Chords | Improved Cut, Copy, and Paste                                      |
| Layers | Mute, Solo, Pan, and Volume are not linked to connected MIDI track |
| Layers | Update MIDI Input display when connected MIDI track name changed   |
| Layers | "Do you want to delete MIDI Track" dialog missing (macOS only)     |
| Layers | R(ecord) button not hightlighted after usage it the first time     |
| Layers | Monitor button of connected MIDI Track is switchable               |
| Lyrics | Remove default text with home director name                        |

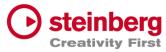

| Lyrics       | Updated events have no undo point                                     |
|--------------|-----------------------------------------------------------------------|
| Mixer        | Bus names of channels are not updated after adding new Output channel |
| Mixer        | Typo for "Add Output Channel" dialog                                  |
| Mixer        | Bus names of channels are not updated after renaming in Connections   |
| Mixer        | Some channels accidentally removed with <nc> selection</nc>           |
| Mixer        | "Do you want to delete MIDI Track" dialog missing on macOS            |
| Mixer        | Metronome, Instrument, and Stacks channels are no targets for sends   |
| Plug-Ins     | Some Plug-Ins have trouble with "Always on Top" mode (macOS only)     |
| SamplerTrack | Do not show preset header                                             |
| Tracks       | Import Ctrl/Cmd click to de/select events                             |
| Tracks       | Added aif and mp3 support to import button (toolbox)                  |
| Tracks       | Muted clips not working                                               |
| Tracks       | Video monitor not updated while switching songs                       |
| Tracks       | DMX track broken with new project                                     |
| Tracks       | DMX and lyrics events were broken when tempo changed                  |
| Tracks       | "DMX Mixer Out" not working                                           |
| Tracks       | Lyric and chord events were sliceable                                 |
| Transport    | Tempo is editable in transport panel                                  |

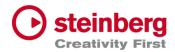

# VST Live Pro 1.0.20 & VST Live Elements 1.0.20

## July 2022

This version contains the following improvements and issue resolutions.

## Features

- Apple Silicon Support
- Change order of layers
- Change order of tracks
- Change order of stacks
- MIDI events follow project tempo
- Select previous track after a track was deleted
- Handle C-key event
- Drop multi audio, MIDI, video files to track area Drag MIDI file to workspace

| Area   | Issue                                                          |
|--------|----------------------------------------------------------------|
| Tracks | MIDI files with .midi extension are not accepted               |
| Tracks | MIDI/audio inspector does not show <nc> for input display</nc> |
| Tracks | DMX tracks missing <nc> default display</nc>                   |
| Tracks | Ctrl + mouse wheel in workspace can result in crash            |
| Tracks | Cycle trouble video track                                      |
| Tracks | Update solo, mute, monitor and record buttons                  |
| Mixer  | MIDI channels do not have a solo button                        |

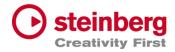

| Mixer       | Soloed channels should also solo send channel                       |
|-------------|---------------------------------------------------------------------|
| Video       | Show all possible video windows                                     |
| Video       | Fade in/out not working                                             |
| Video       | Video monitor selection from menu broken                            |
| Preferences | Improve plug-ins tab                                                |
| Preferences | macOS: Color selector can result in crash                           |
| Preferences | macOS: Song colors not selectable and result in crash on quit       |
| Plug-Ins    | Some plug-ins have a black editor                                   |
| Plug-Ins    | Some key events are not working                                     |
| Layer       | Text control of volume, pan, velocity, low and high are not working |
| MIDI        | Missing information what connection port will be observed           |
| Parts       | Undo after moving parts not working                                 |
| Арр         | Recent project fonts in menu too small (Windows)                    |
| Арр         | Mouse wheel for knobs not handled                                   |
| Арр         | Avoid right-click on various controls                               |
| App/Tracks  | Menu entry "Import Audio File" should check selected track          |
| USM         | Fixed sound                                                         |
| MODS        | Tempo and signature are wrong                                       |

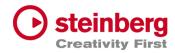

## VST Live Pro 1.0.10 & VST Live Elements 1.0.10

## June 2022

This version contains the following improvements and issue resolutions.

## Features

- Fullscreen videos on Windows
- Minimum display resolution changed to 1280x768

| Area       | Issue                                                        |
|------------|--------------------------------------------------------------|
| MIDI       | MIDI Out to external hardware not working or buggy           |
| MIDI       | PGM CHG not working properly                                 |
| MIDI       | Some Instruments need NoteOff events                         |
| Layer      | MIDI input menu for layer modules is incomplete              |
| Layer      | Drag effects from bay to layer                               |
| Lower Zone | Solo control color of small mixer is wrong                   |
| Lower Zone | Crash on loading projects when Quick Control View is visible |
| Mixer      | Cross send between groups is not allowed                     |
| Mixer      | Instrument channels of songs are shown globally              |
| Setlist    | Not working properly                                         |
| Stacks     | Deactivating FX send, re-enabled by error                    |

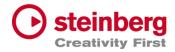

| Stacks   | Missing Audio Input while loading saved Stacks        |
|----------|-------------------------------------------------------|
| Tracks   | Audio fades not working                               |
| Tracks   | Fix solo / mute cause problems                        |
| Tracks   | Cycle Marker not saved to Song                        |
| Tracks   | MIDI Tracks do not support SysEx                      |
| Video    | Fade in/out not working                               |
| MediaBay | Unwanted folder(s) in project                         |
| Actions  | macOS: Full screened menu results in crash            |
| Арр      | Background color of breakout windows                  |
| Арр      | macOS: "Don't show again" message not in the program  |
| Restart  | Message not visible after adding VST2 path preference |
|          |                                                       |